# IoT (Internet of Things)

#### Sensor de temperatura en Raspberry Pi

Departamento de Ingeniería en Sistemas y Computación Universidad Católica del Norte, Antofagasta.

### Sensor de temperatura y humedad

- 0 a 50 grados celsius para temperatura
- 20 % a 90 % de humedad relativa

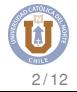

## Conexión sensor

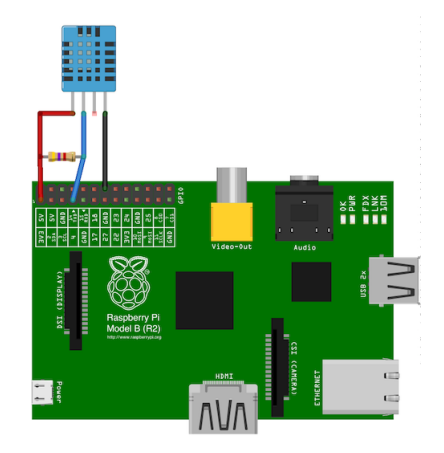

 $R = 10$ [Kohm]

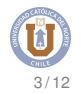

git clone git://github.com/adafruit/Adafruit-Raspberry-Pi-Python-Code.git cd Adafruit-Raspberry-Pi-Python-Code/ cd Adafruit\_DHT\_Driver sudo ./Adafruit\_DHT 11 4

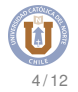

mkdir IoT cd IoT/

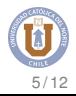

sudo cp /root/Adafruit-Raspberry-Pi-Python-Code/Adafruit\_DHT\_Driver/Adafruit\_DHT /root/IoT/ sudo nano leer\_sensor.sh

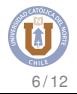

#### #!/bin/bash SCRIPT=/root/loT/Adafruit DHT 11 4" TEMP='\$SCRIPT' echo "\$TEMP"

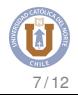

sudo chmod +x leer\_sensor.sh

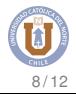

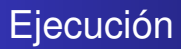

sudo ./leer\_sensor.sh

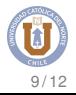

### Sensor de luz - Arduino

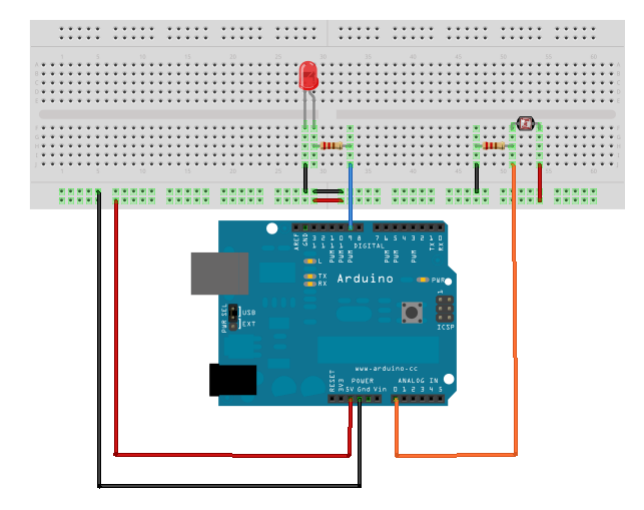

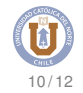

```
int \text{IdrPin} = 0:
int ledPin=11;
void setup(){
Serial.begin(9600);
pinMode( ledPin, OUTPUT );
}
```

```
void loop(){
Serial.println(analogRead(ldrPin));
analogWrite(ledPin, analogRead(ldrPin)/4);
delay(100);
}
```
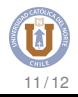

#### Programa con sensor calibrado

```
int \text{IdrPin} = 0:
int ledPin=11;
int valor;
int min = 0 ;
int max = 0 ;
void setup(){
Serial.begin(9600);
pinMode( ledPin, OUTPUT ); }
void loop(){
valor = analogRead(ldrPin);
valor = map(valor, min, max, 0, 255);
analogWrite(ledPin, valor);
Serial.println(valor);
delay(10); }
```
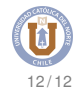